# **DirTree**

The Phantom writer and -)

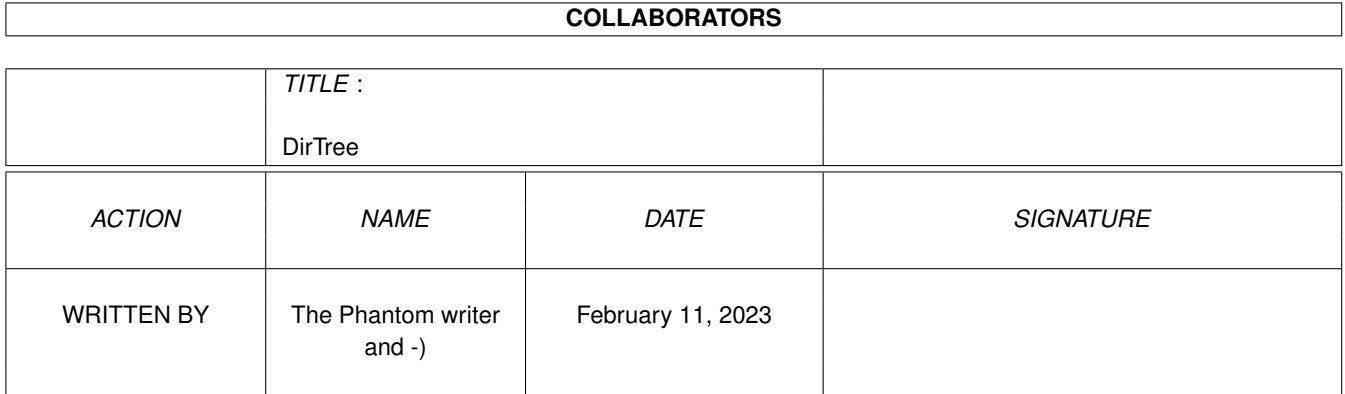

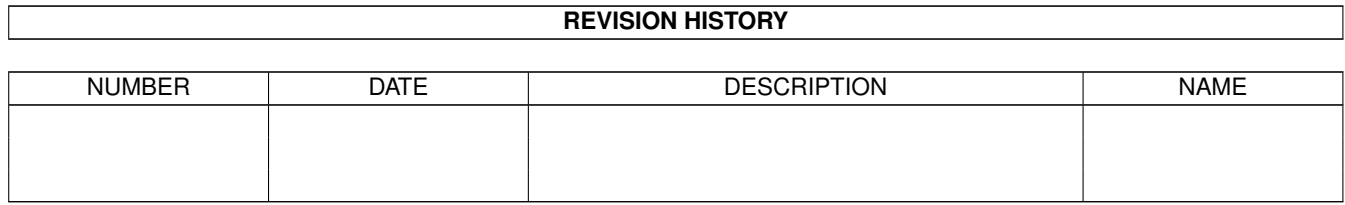

# **Contents**

#### [1](#page-3-0) DirTree 2020 - 2020 - 2020 - 2020 - 2020 - 2020 - 2020 - 2020 - 2020 - 2020 - 2020 - 2020 - 2020 - 2020 - 20

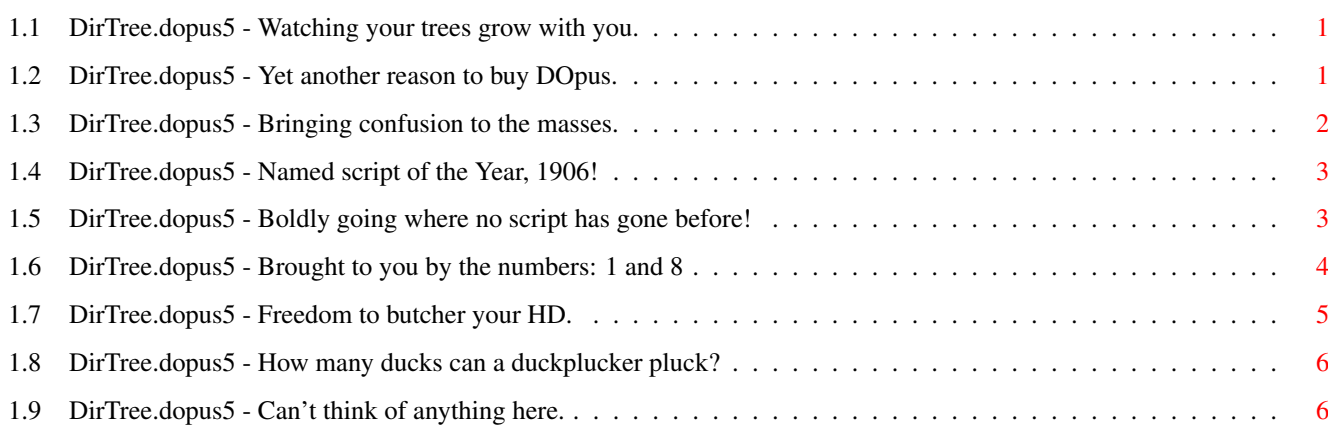

## <span id="page-3-0"></span>**Chapter 1**

# **DirTree**

### <span id="page-3-1"></span>**1.1 DirTree.dopus5 - Watching your trees grow with you.**

Welcome to yet another exciting script by yours truly.

DirTree.dopus5 - Where the forest meets Directory Opus

Introduction Requirements Installation Script Usage Lister Usage History Credits Legal Mush

### <span id="page-3-2"></span>**1.2 DirTree.dopus5 - Yet another reason to buy DOpus.**

Way back in the distant past, (yours is probably more distant  $\leftrightarrow$ than mine, alcohol has reduced mine to about 3 months :) there was a directory utility called Directory Opus v4, some of you may have heard of it.

Among it's many limited features, (compared with today's monolith), was the ability to display a device's directories in what was 'tree' form.

For example, (forgive the ASCII art):

HD0:  $+--C$ +--Devs +--Datatypes +--Monitors +--Prefs

etc, etc, (if any of you have ever used XTreeGold on the clones you know what I mean).

It enabled you to then just click on a directory to read it into the window.

From watching the DOpus mailing lists, (I have lurked there for many a year, hiding in the background unbeknownst to most everyone), I have seen a few people wish that Directory Opus v5 provided this facility.

Well, wish no more!

.

DirTree.dopus5 will display a tree of directories for a device in a lister, exactly the same as what is in the example above, in addition you have the ability to:

- 1) double-click on a directory to read it into the lister.
- 2) drag'n'drop a directory from the tree into another lister to read it in.
- 3) drag'n'drop files/dirs onto a directory in the tree to have them copied or moved.
- 4) use the mysterious 'graft' function, (in which politicians ask for more money on the promise of enacting their promises), XTreeGold users will know what this is, see Lister Usage

#### <span id="page-4-0"></span>**1.3 DirTree.dopus5 - Bringing confusion to the masses.**

The requirements of this particular script are very modest, for a start, go to your bank and withdraw the equivalent of US\$500-00. Use \$80-00 to BUY Directory Opus Magellan, send the rest to me.

Seriously folks, it requires the following:

- Directory Opus Magellan, (version 5.5+ should be OK).
- rexxtricks.library available from Aminet as util/libs/RexxTricks\_386.lha

Install them as per instruction received with the above software packages.

NOTE: To use 'grafting' you require a working and mounted PIPE: handler, it came standard with your OS installation.

Grafting and the copying/moving of files relies on the ability to do 'subdrops', therefore to enable these operations, the option 'Drag into Sub-Directories' must be enabled in 'Environment/Lister Options'.

#### <span id="page-5-0"></span>**1.4 DirTree.dopus5 - Named script of the Year, 1906!**

For those that don't read instructions, here's the short version:

Put the script called 'DirTree.dopus5' into the directory called DOpus5:ARexx.

For everyone else, read the sentence above.

#### <span id="page-5-1"></span>**1.5 DirTree.dopus5 - Boldly going where no script has gone before!**

Now comes the technical part, go grab yourself a cup of coffee, sit down, shutup, and read.

OK, feeling relaxed? Right let's get on with it.

When first run on a device the script will create a file in the root directory called .dirtree, this file contains a list of all directories on that device sorted into alphabetical order. Once this file is created, DirTree will refer to it until the file is deleted or DirTree is told to recreate the file.

The .dirtree file will have it's H bit set, so those of you who have your listers set to hide these files won't see it.

The first time the script is run it can take a while before you see the lister appear on the screen due to this reading of all your directories. The next time it is run the lister will appear immediately, and entries start appearing.

Try it on RAM: first to see how it works.

The command line parameters for it are:

DirTree.dopus5 [REGEN|CREATE] <DEVICE>

The REGEN or CREATE keywords are optional, the DEVICE is mandatory.

- DEVICE can be any valid AmigaDOS device or path, only the device part of a specified path will be used, eg. HD0:Prefs/env-archive, HD0: will be used, the rest discarded.
- REGEN this keyword will cause a new .dirtree file to be generated for that device. Most people once they have set their HD's up the way they want them, generally leave them alone except for the occasional software installation or removal. If you've done one of these, then REGEN will cause the drive to be reread.

An alternative to this keyword is when the lister is open, use the lister popup menu and choose Re-read Directory.

CREATE - this keyword causes the .dirtree file to be created then the script will exit. Possibly so that you can have a DOS script that's executed periodically by a utility such as Cron, this will

keep the .dirtree files up-to-date without listers opening. Some examples: DirTree.dopus5 HD0:Devs DirTree.dopus5 REGEN HD1: DirTree.dopus5 CREATE ZIP: You can use the script from any of DOpus' normal methods of script execution, button, toolbar, hotkey, etc. For example, a toolbar button: ARexx DOpus5:ARexx/DirTree.dopus5 {s} Flags Run Async A hotkey: ARexx DOpus5:ARexx/DirTree.dopus5 {RsDevice::} Flags Run Async

#### <span id="page-6-0"></span>**1.6 DirTree.dopus5 - Brought to you by the numbers: 1 and 8**

OK, the lister's opened, you've got this funny display in it,  $\leftrightarrow$ what happens

next?

First option:

Double-click your left mouse button, (LMB), on an entry. That directory will be read into the lister.

Can't get much simpler than that.

Second Option:

Select a directory with the LMB and drag'n'drop it on another lister, the DirTree lister will remain open and the other lister will read in the directory you dropped on it.

Fairly boring stuff.

Third Option:

Drag some files or directories from another lister and drop them onto a directory in the DirTree lister, the files/dirs will be copied into the directory you dropped them on. If you hold down the shift key while you do it, the files/dirs will be moved instead.

Mildly more interesting.

DirTree 5 / 6

Fourth option:

The mysterious graft procedure :)

<span id="page-7-0"></span>To graft, you drag'n'drop a directory from one DirTree lister to another. The directory and all it's sub-directories will be moved to it's new location on the other device and both DirTree listers will have their display updated. If you hold down the shift key while doing it, the directories will be moved instead. Wildly exciting....or not! A BIG NOTE: Grafting works on my machine OK, but that's because I know what I'm doing...usually. If you have any doubts about it, at the start of the script is a line: qraft  $= 1$ Change it to:  $q$ raft =  $0$ If you don't want or trust it. If you still want to use it, then read Legal Mush . **1.7 DirTree.dopus5 - Freedom to butcher your HD.** Version: 0.8 - Stopped popups from happening. 0.7 - Fixed check for PIPE: device :-/ Can now move or copy when grafting. Cosmetic enhancements to the lister display. 0.6 - Added a check for a PIPE: device, should've done it before...stupid me. 0.5 - Grafting added. Re-read directory from lister popup, regenerates the '.dirtree' file. 0.4 - Added drag'n'drop to/from normal listers. No longer uses AmigaDOS command, uses rexxtricks.library instead, made things a \*LOT\* easier :) 0.3 - First version, doubleclick to read in directory.

For grafting you require at least two DirTree listers open and, as

specified in Requirements, a working and mounted PIPE: handler.

### <span id="page-8-0"></span>**1.8 DirTree.dopus5 - How many ducks can a duckplucker pluck?**

Here's where we say thanks to all those people that made it possible:

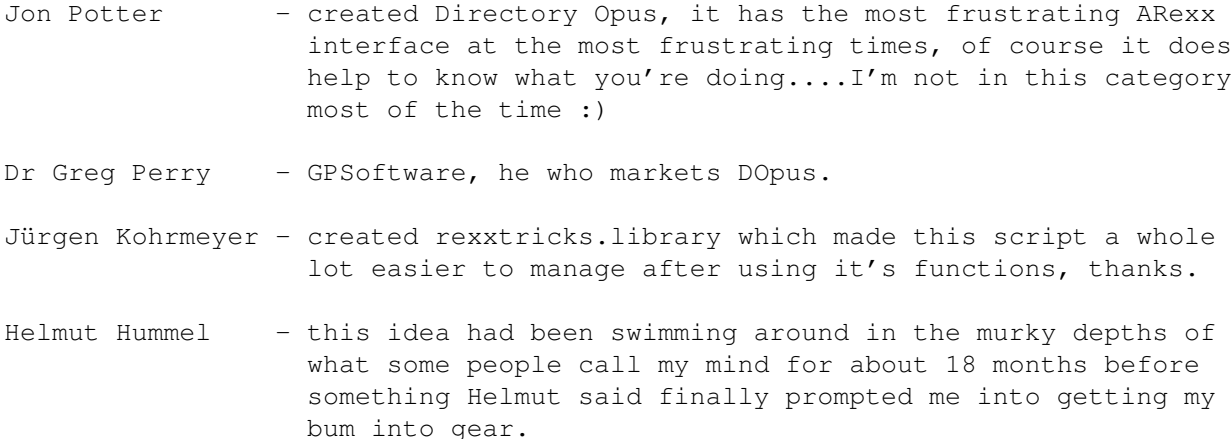

#### <span id="page-8-1"></span>**1.9 DirTree.dopus5 - Can't think of anything here.**

Here's my standard disclaimer for all my ARexx scripts:

"Use her, Abuse her, she can take all that you've got." - 22 Acacia Avenue Iron Maiden

This script is ApathyWare(tm).

I don't care what you do with it, and neither does the script.

(Of course, if the script ever develops artificial intelligence then it might want that last part ammended.)

You will note that I have cunningly concealed the real author of this script, this is due to the fact that if any problems do arise out of your misuse of this script, you'll know who to blame  $;-)$